## PICNIC  $\infty$  Required Objects

## 3b. Create a Required Folder Group

This PICNIC explains how to make a folders/tags into single-select radio buttons known as folder groups, and how to ensure that one item in the group is tagged.

## **Steps**

- 1. In the Panels tile, select the panel to which the group will be added click Manage.
- 2. Click New and create the required folders/tags.
- 3. On the right side of the pane, select the folders/tags you want to group.
- 4. Click Group, and then select Create Group.
- 5. Enter a group Name and check the Required folder. Choose a default selection and Conditional Folder if needed.
- 6. Click Save.

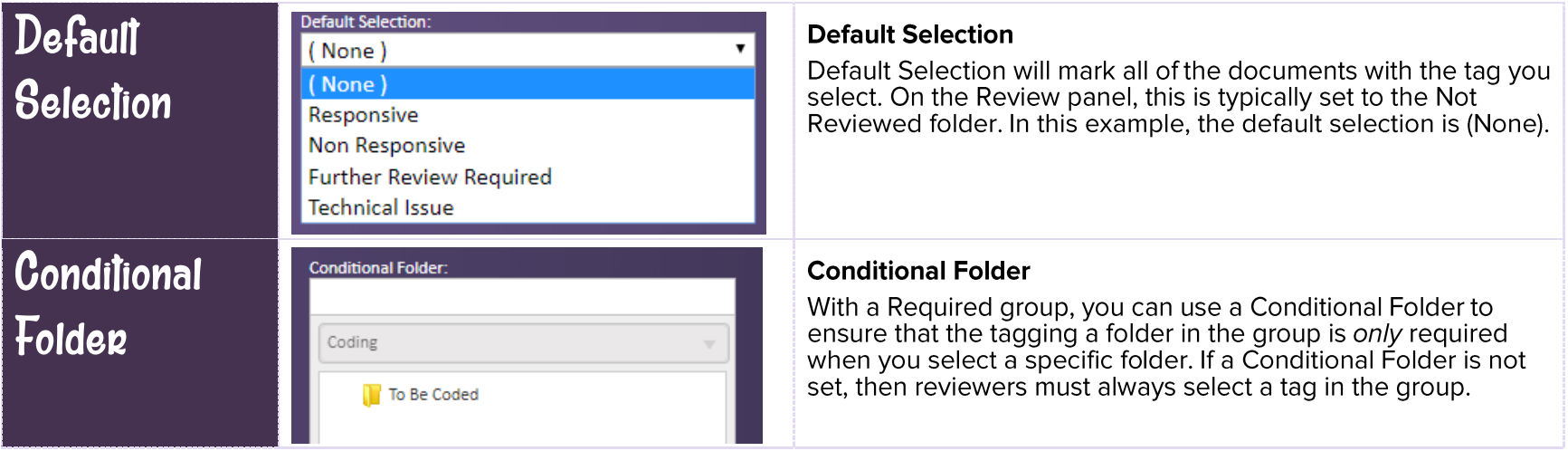

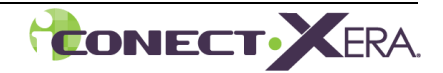